# **Table of Contents**

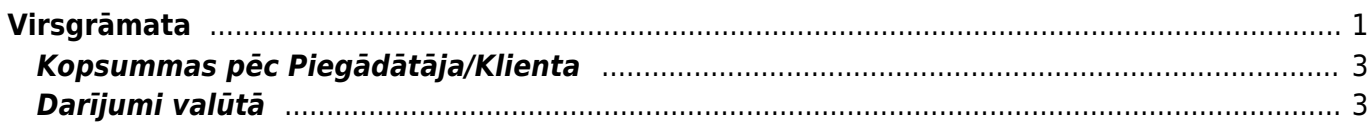

Virsgrāmata

# <span id="page-2-0"></span>**Virsgrāmata**

Virsgrāmata ir visu dokumentu transakciju kopsavilkums.

[Lai izveidotu atskaiti, ir jānorāda](https://wiki.directo.ee/_media/lv/vg1.png) Periods un kontu diapazons No-Līdz (ja ir jāiegūst atskaite par vienu kontu, tad ir jānorāda tas pats konta numurs divreiz).

Ja ir nepieciešams kopskats par visiem kontiem, kuros ir notikuši darījumi norādītajā periodā vai ir atlikumi, tad noderīgi būs ieķeksēt izvēles rūtiņu Tikai summas.

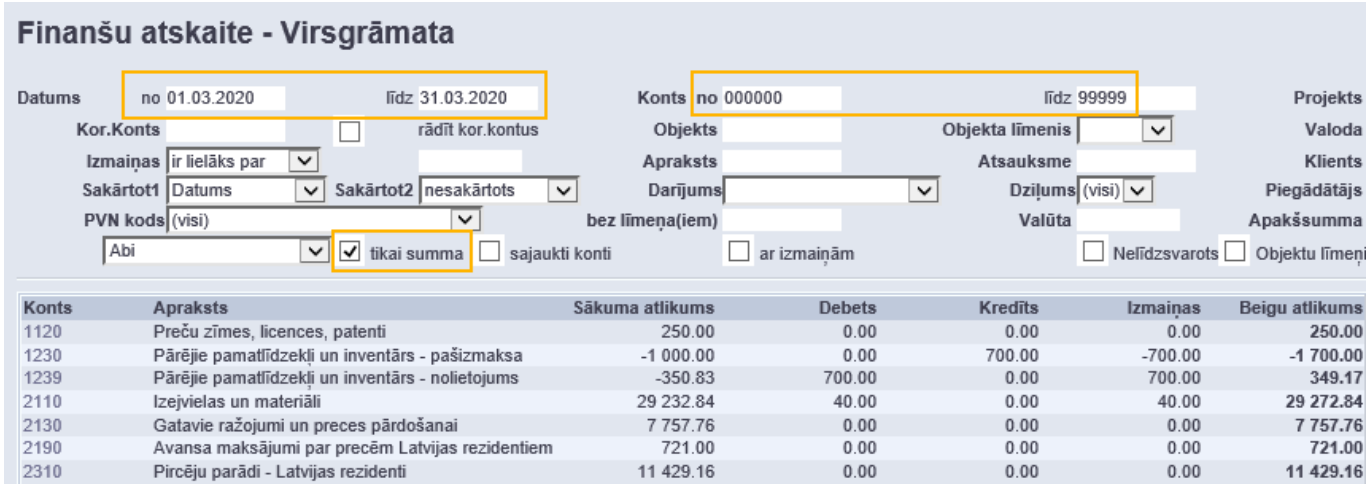

[Savukārt, izvēles rūtiņa](https://wiki.directo.ee/_media/lv/vg.png) Ar izmaiņām paredzēta, lai atlasītu tikai tos kontus, kuros norādītajā periodā ir notikuši darījumi.

#### Finanšu atskaite - Virsgrāmata līdz 999999 Datums no 01.05.2020 līdz 31.05.2020 Konts no 000000 Projekts ⊕ Kor.Konts  $\Box$ rädīt kor.kontus Objekts Objekta līmenis  $\overline{\mathbf{v}}$ Valoda Latvian ज Izmainas ir lielāks par  $\overline{\nabla}$ **Apraksts** Atsauksme Klients  $\bigoplus$  $\bigoplus$ Dziļums (visi)  $\boxed{\vee}$ Sakārtot1 Datums  $\overline{\phantom{0}}$ Sakārtot2 nesakārtots  $\overline{\mathbf{v}}$ Darījums  $\overline{\mathbf{v}}$ Piegādātājs PVN kods (visi) bez līmeņa(iem) Valūta Apakšsumma  $\overline{ }$  $\overline{\mathbf{v}}$ Abi V tikai summa | sajaukti konti  $\blacktriangleright$  ar izmaiņām ■ Nelīdzsvarots ■ Objektu līmeņi ■ vairāk info Sākuma atlikums Debets Kredits Beigu aflikums Konts **Anraksts** Izmainas Nākamo periodu izdevumi  $-12.50$ 2410 87.50  $0.00$ 12.50 75.00 9991 Kreditoru starpkonts -30 859.38 50.00  $0.00$ 50.00 -30 809.38 9992 Noapaļošana  $-84.87$ 12.50  $0.00$ 12.50  $-72.37$  $-2347.37$ -2 397.37 9999 ražošanas starpkonts  $0.00$ 50.00  $-50.00$ Kontu summa  $-33204.12$ 62.50 62.50  $0.00$  $-33204.12$

Ja kāds no virsgrāmatas skatiem (piemēram, kopsummas vai tikai izmaiņas) ir nepieciešams ikdienā, tad tos var saglabāt ar ALT+A taustiņu kombināciju, lai nākotnē būtu iespējams atvērt atskaiti ar jau iepriekš iestatītiem filtriem. Vairāk par šo opciju ir aprakstīts [šeit.](https://wiki.directo.ee/lv/aruanded#atskaites_pielagota_skata_saglabasana)

[Ar opciju](https://wiki.directo.ee/_media/lv/vg_sajaukts.png) Sajaukti konti tiks attēlotas visas darbības periodā noklusējuma kārtošanas secībā (pēc transakcijas datuma).

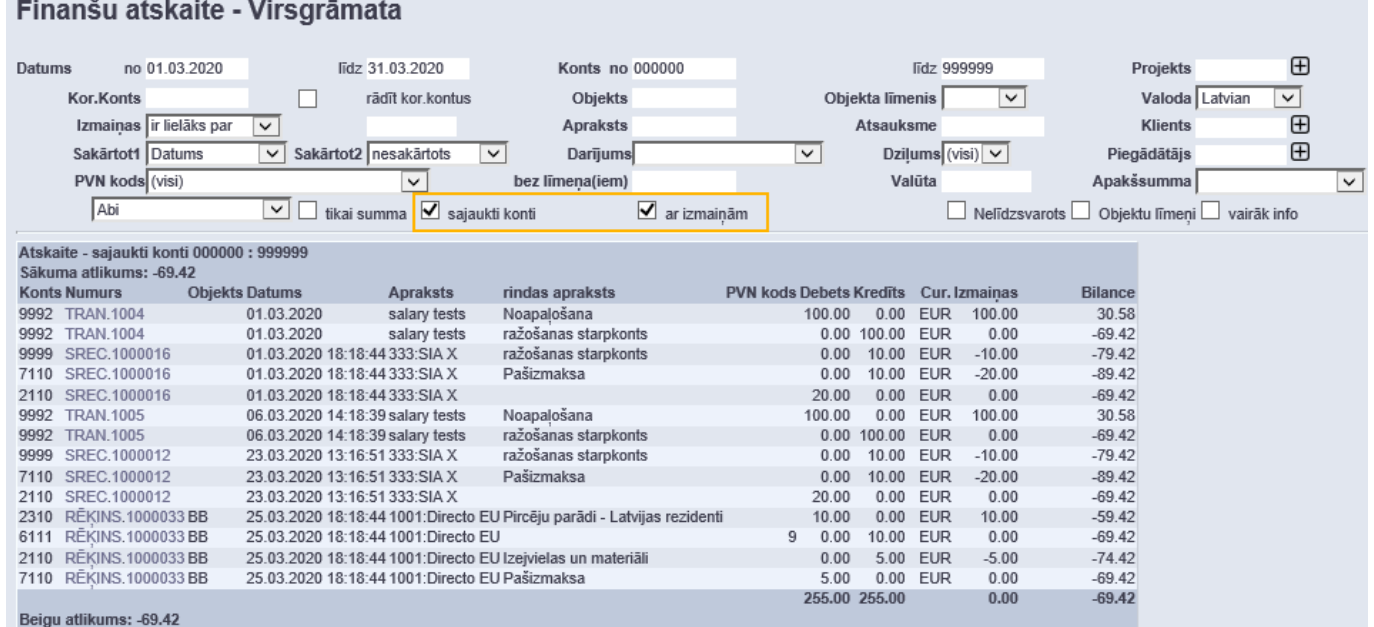

Izvēles rūtiņa Vairāk info ir jāieķeksē, ja ir nepieciešams, lai tiek attēlota papildu informācija no transakcijas rindām (piem., klients/piegādātājs, daudzums un projekts).

[Kā arī ir iespējams izvēlēties, vai rādīt aprakstu no transakcijas galvenes, vai rindām, vai abus.](https://wiki.directo.ee/_media/lv/vg_apraksts.png)

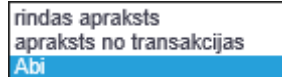

[Lai atrastu kādam kontam visus korespondējošos kontus, jāieķeksē izvēles rūtiņa](https://wiki.directo.ee/_media/lv/vg_kor_konti.png) Rādīt kor. kontus. Savukārt, ar izvēlni Darījums ir iespējams atlasīt noteikta tipa transakcijas (atbilstoši dokumentu veidiem). Piemērā ir atlasīti dati par saņemto preču dokumentiem.

### Finanšu atskaite - Virsgrāmata

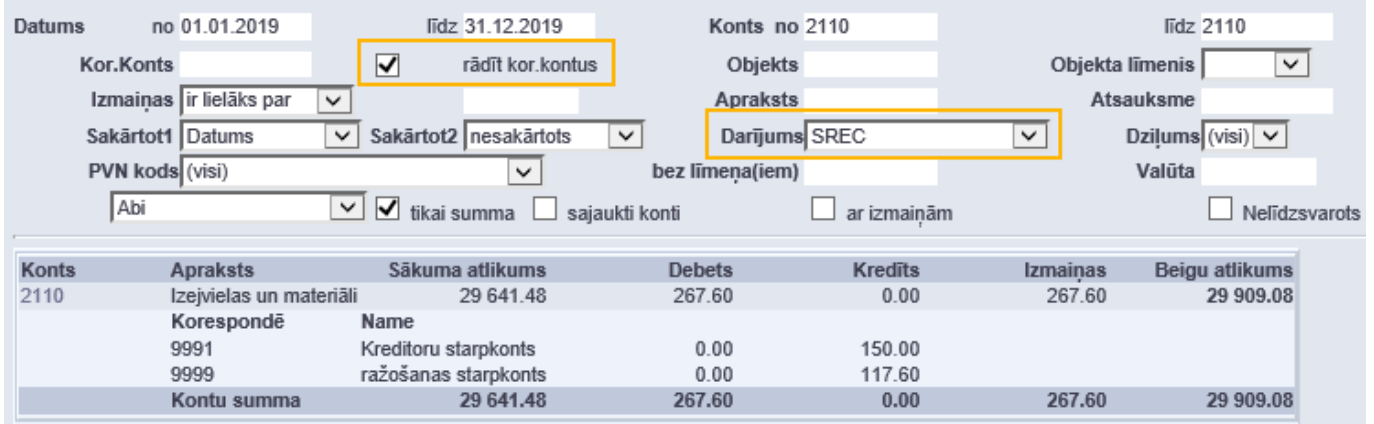

[Izmantojot PVN koda filtru, ir iespējams pārbaudīt, kādos kontos ir notikušas darbības ar šo PVN kodu.](https://wiki.directo.ee/_media/lv/vg_pvn.png)

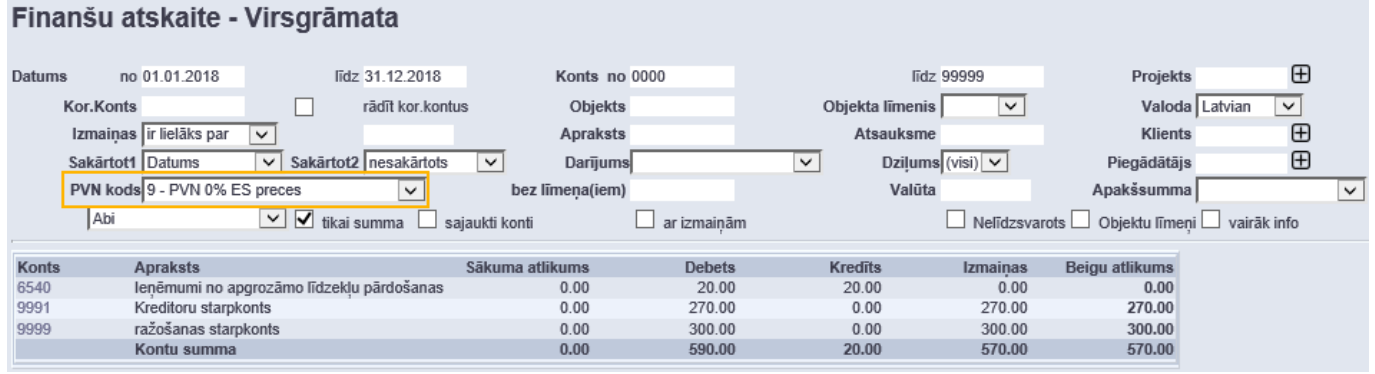

## <span id="page-4-0"></span>**Kopsummas pēc Piegādātāja/Klienta**

## <span id="page-4-1"></span>**Darījumi valūtā**

[Lai apskatītu virsgrāmatā darījumus un konta atlikumu kādā no valūtām, ir jānorāda valūtas konts](https://wiki.directo.ee/_media/lv/vg_cur.png) [kontu diapazonā un konta valūta. Ar āmurīti ir pieejami papildu iestatījumi valūtas attēlošanai. \\](https://wiki.directo.ee/_media/lv/vg_cur.png)

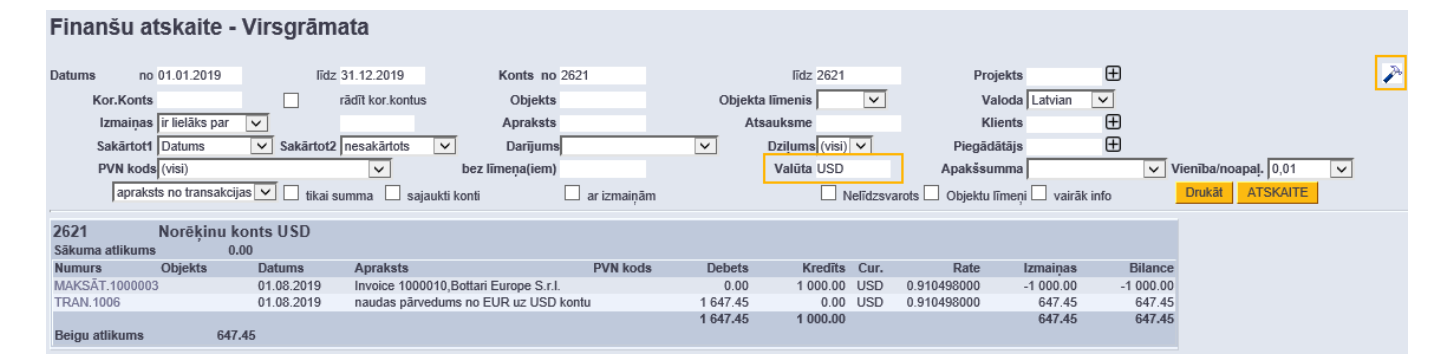

#### [Salīdzinājumā tas pats konts bāzes valūta EUR.](https://wiki.directo.ee/_media/lv/vg_cur_eur.png)

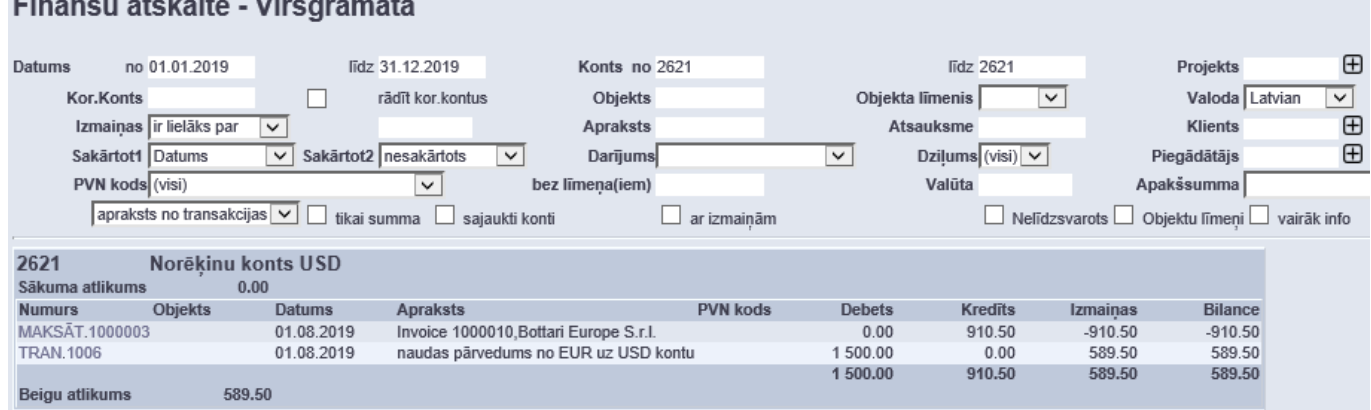

### From: <https://wiki.directo.ee/> - **Directo Help**

Permanent link: **[https://wiki.directo.ee/lv/fin\\_aru\\_pea?rev=1594301699](https://wiki.directo.ee/lv/fin_aru_pea?rev=1594301699)**

Last update: **2020/07/09 16:34**